**JU TEXAS INSTRUMENTS** 

### 摘要

<span id="page-0-0"></span>本调优指南提供了分步指南,用于指导设置 MCT8315EVM,将 MCT8315A GUI 连接到 EVM 和使用 MCT8315A 对三相无刷直流电机进行调优。

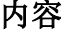

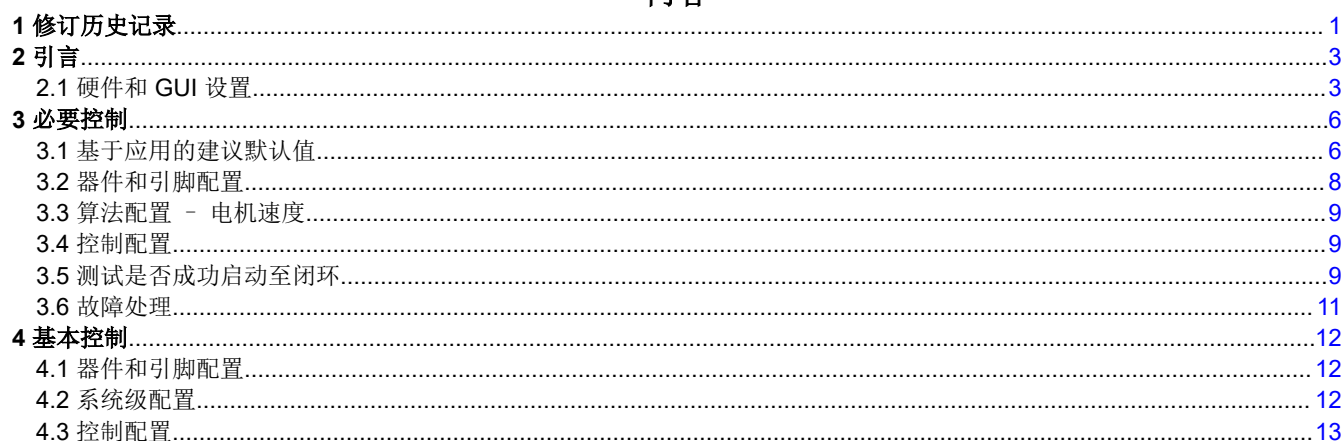

# 插图清单

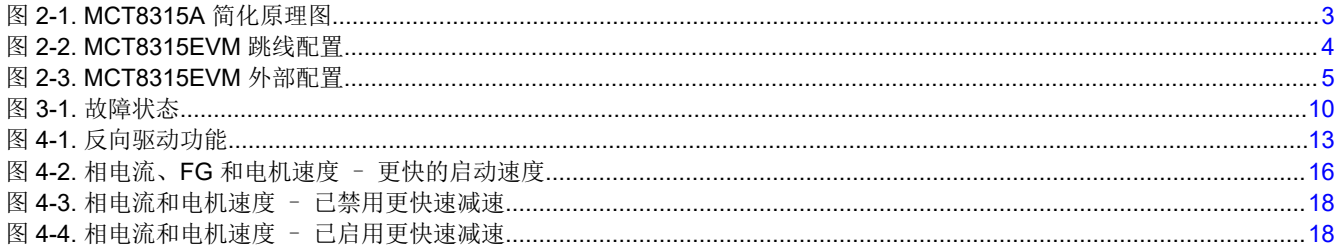

# 表格清单

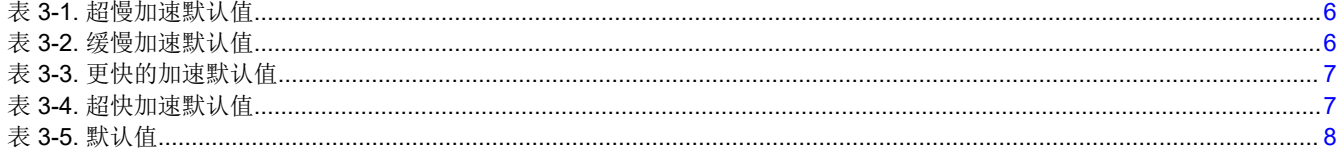

# 1 修订历史记录

注:以前版本的页码可能与当前版本的页码不同

### Changes from Revision A (January 2022) to Revision B (April 2022)

Page

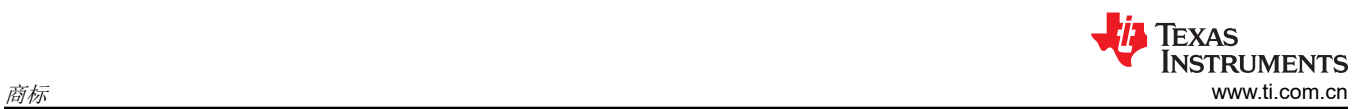

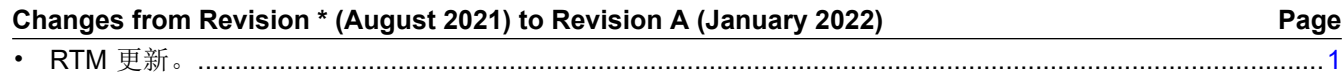

# 商标

所有商标均为其各自所有者的财产。

# <span id="page-2-0"></span>**2** 引言

MCT8315A 是一款集成三个半 H 桥的 MOSFET 驱动器, 具有无传感器梯形控制功能, 用于驱动 12V/24V 直流电 源轨或电池供电应用的三相无刷直流 (BLDC) 电机。该器件集成了三个具有集成电流检测功能的电流检测放大器 (CSA),用于检测 BLDC 电机的三相电流,从而实现出色的梯形控制。图 2-1 展示了 MCT8315A 的简化原理图。

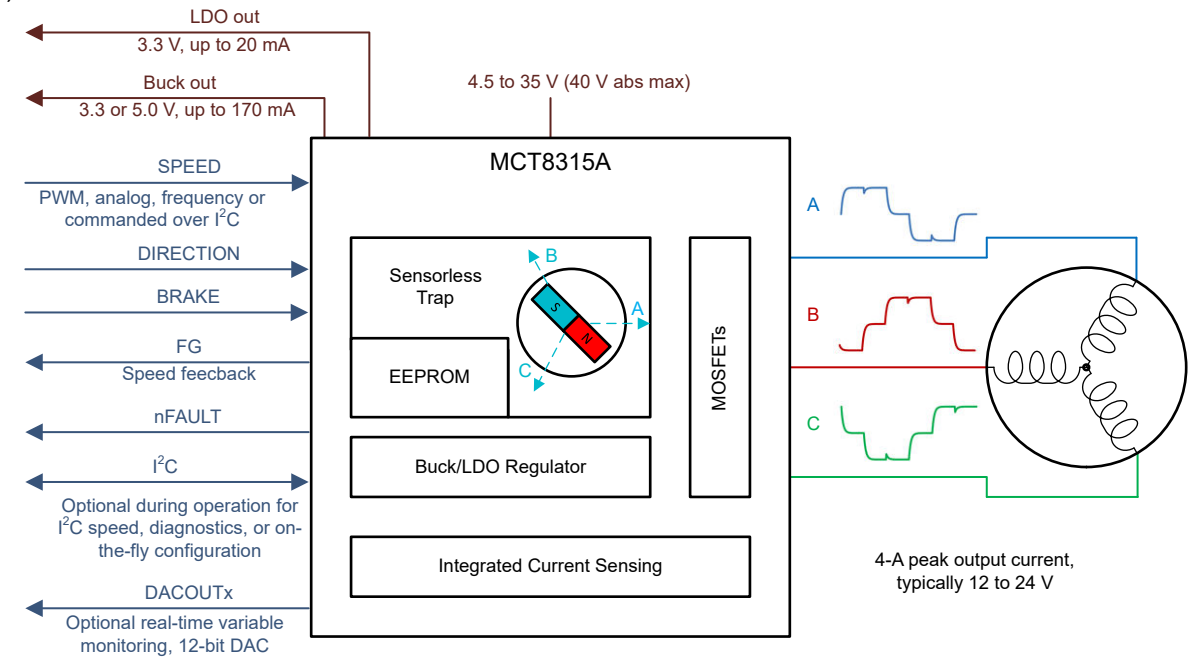

## 图 **2-1. MCT8315A** 简化原理图

本调优指南提供了使用 MCT8315A 对三相 BLDC 电机进行调优的步骤。调优过程分为两个部分:必要控制和基本 控制。GUI 的引导式调优部分也详细说明了这一过程。

- 必要控制: 在闭环中成功使电机旋转的调优步骤
- 基本控制:符合用例并探索器件中功能的调优步骤

# **2.1** 硬件和 **GUI** 设置

使用本调优指南进行操作,需要以下各项。

- 1. MCT8315EVM 电路板。
- 2. 安装了 MCT8315 GUI 的计算机。
- 3. 要使用此流程进行调优的电机。电机数据表会有所帮助,但并不是必需的。
- 4. 适合电机的直流电源。
- 5. 基本实验室设备,例如数字万用表 (DMM)、示波器、电流探针和电压探针。

<span id="page-3-0"></span>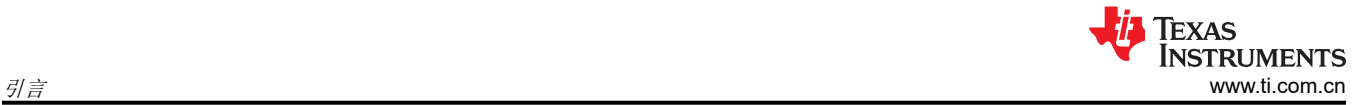

# **2.1.1** 跳线配置

确保按照图 2-2 中所示的跳线配置来配置硬件。红色框表示 EVM 上应安装跳线的位置。

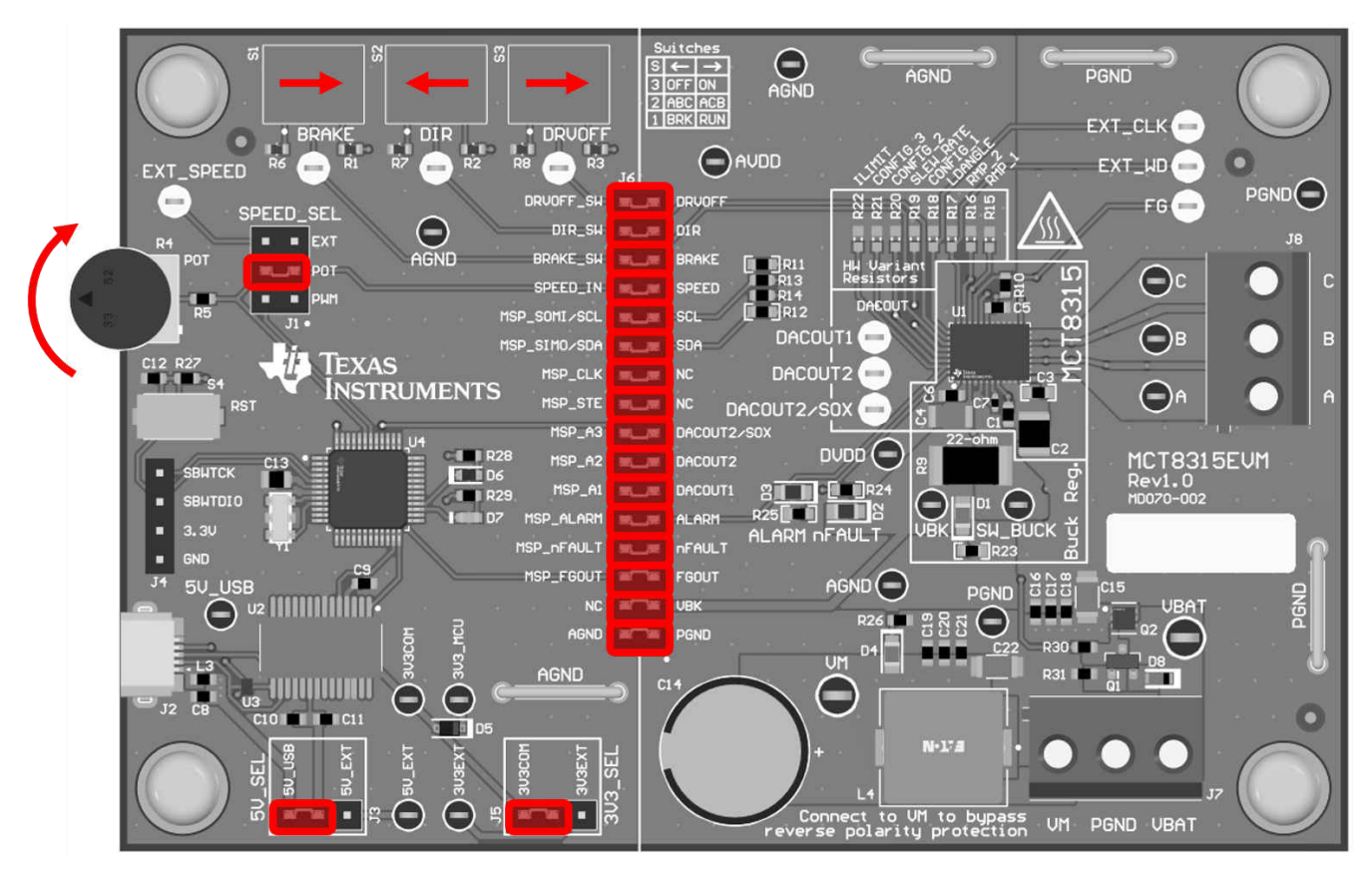

图 **2-2. MCT8315EVM** 跳线配置

# <span id="page-4-0"></span>**2.1.2** 外部连接

将电机连接到 J8 (连接 A、B 和 C )。如果电机具有用于连接霍尔效应传感器的中心抽头连接或导线,请将这些 导线保持未连接状态。使用 J7 提供符合电源电压 (VM) 范围的电压。器件的建议电压范围为 4.5V – 35V。

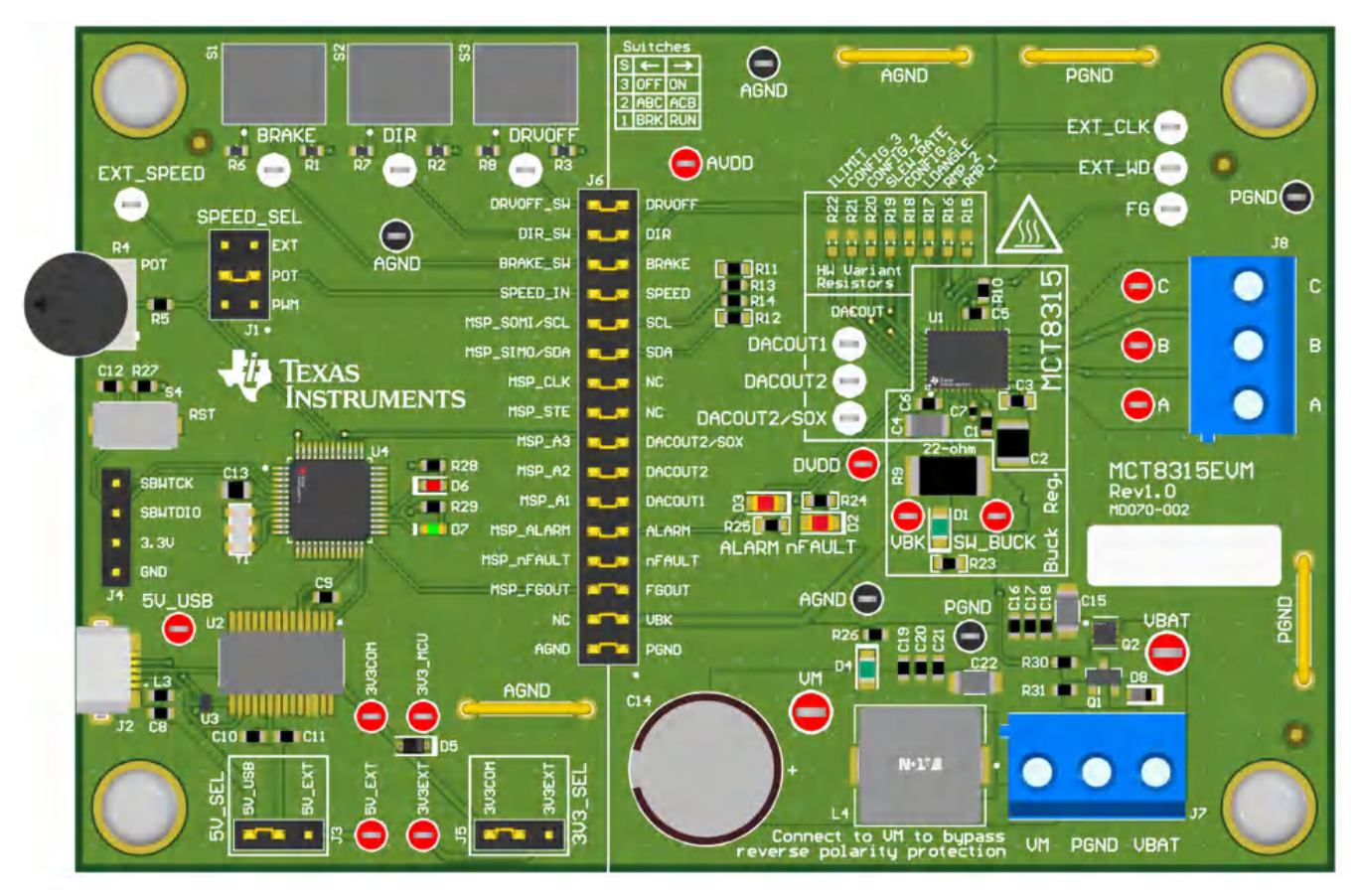

图 **2-3. MCT8315EVM** 外部配置

## **2.1.3** 连接到 **GUI**

### *2.1.3.1* 连接到计算机

确保先将 EVM 加电 (VM),然后再连接 USB 电缆。使用 micro-USB 电缆连接安装 GUI 的计算机和 EVM 上的 USB 连接器 (J2)。

### *2.1.3.2* 连接到 *GUI*

GUI 应会自动连接到 EVM, 如 GUI 底部的状态栏所示。

如果 GUI 未自动连接,请转到顶部菜单"Options -> Serial Port ... ",确保选中"FTDI"串行端口。然后点击状 态栏左侧的链节图标,连接到 EVM。

### *2.1.3.3* 验证硬件连接

GUI 通过 USB 与 EVM 建立连接后,您可以通过点击此 GUI 右上角的"Read All Registers"按钮,验证与 MCT8315 器件的通信情况。几秒钟后,GUI 应会显示一个弹出通知,指示已经成功读回所有寄存器。

<span id="page-5-0"></span>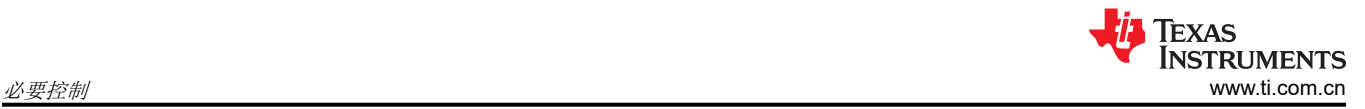

# **3** 必要控制

本节旨在帮助客户在闭环中成功使电机旋转。本节提供了对各参数进行调优的标准步骤,以确保在闭环中成功使 电机旋转。

# **3.1** 基于应用的建议默认值

启动 MCT8315A EVM GUI。GUI 将根据应用加载推荐的默认值。

如果您的应用需要超慢加速(如基座风扇),请加载表 3-1 中列出的默认值。

### 表 **3-1.** 超慢加速默认值

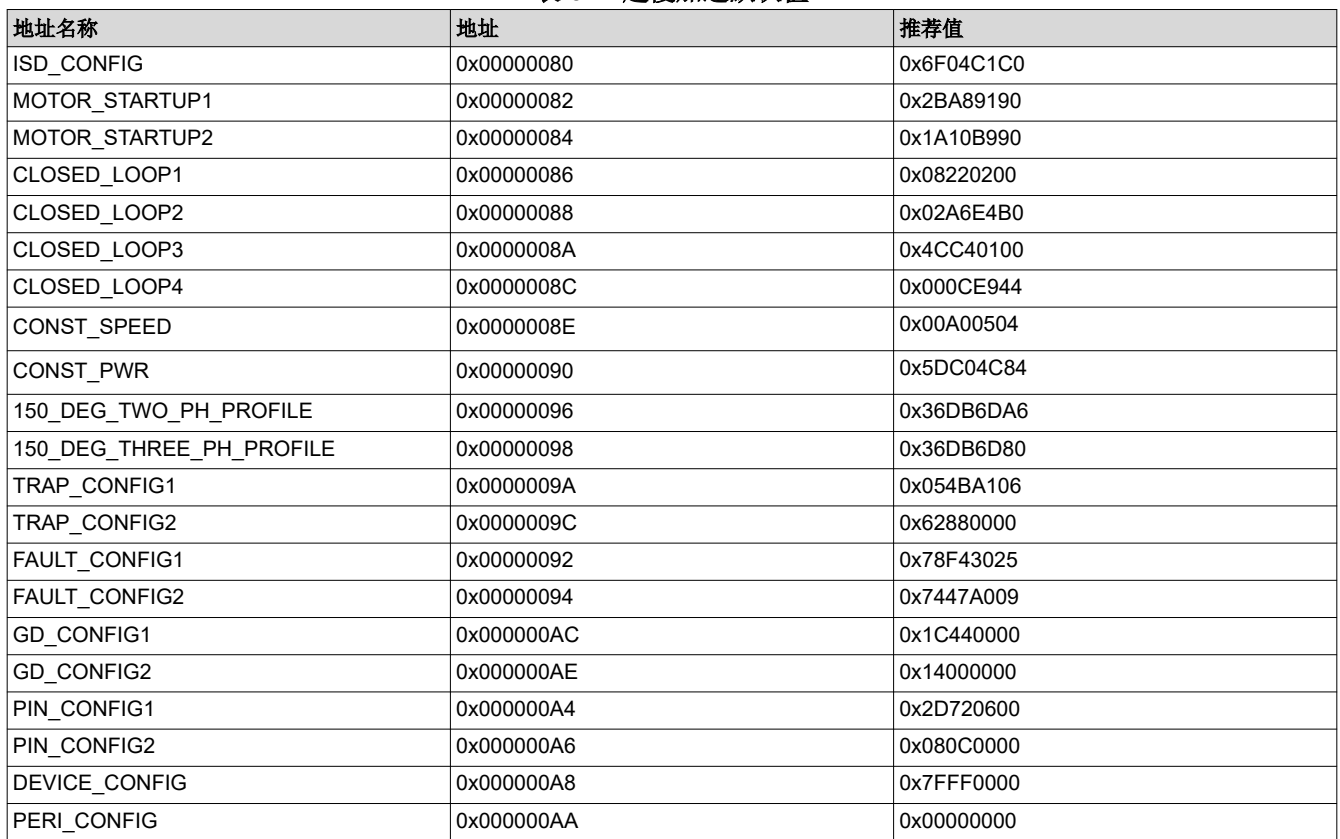

如果应用需要缓慢加速(如鼓风机),请加载表 3-2 中列出的默认值。

#### 表 **3-2.** 缓慢加速默认值

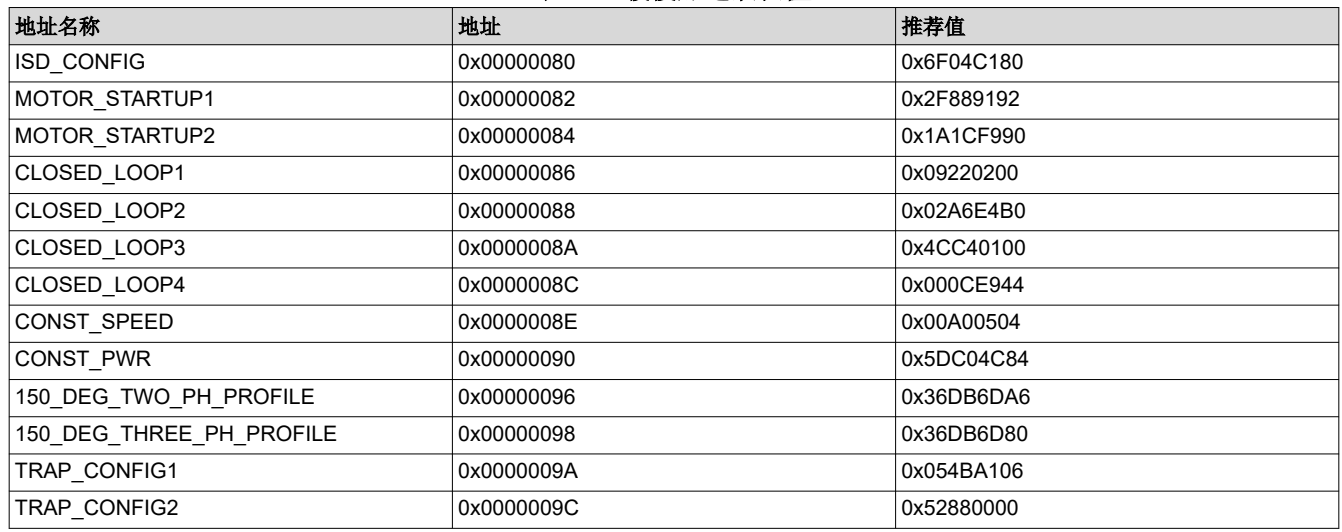

6 *MCT8315A* 调优指南 [ZHCUB05](https://www.ti.com.cn/cn/lit/pdf/ZHCUB05) – MAY 2023

*[Submit Document Feedback](https://www.ti.com/feedbackform/techdocfeedback?litnum=ZHCUB05&partnum=)*

<span id="page-6-0"></span>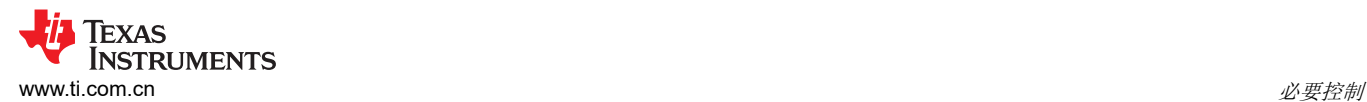

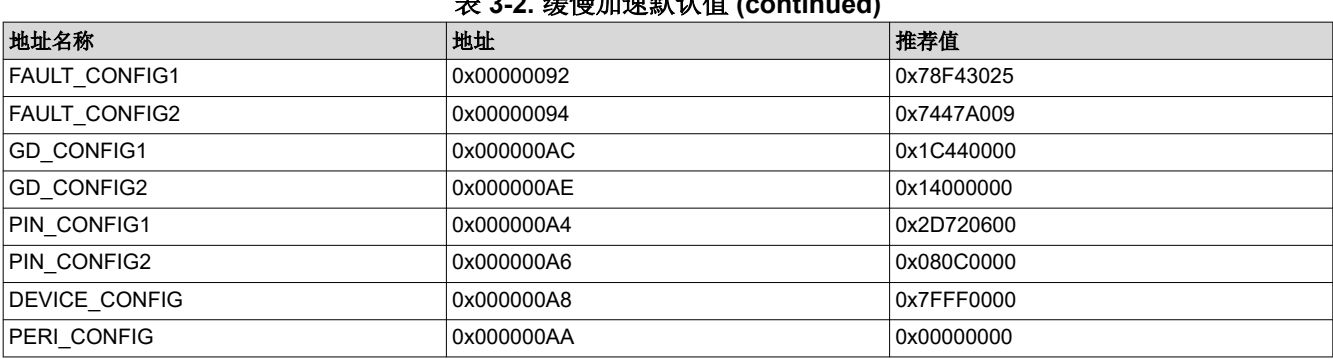

表 **3-2.** 缓慢加速默认值 **(continued)**

如果应用需要更快的加速(如机器人吸尘器),请加载表 3-3 中列出的默认值。

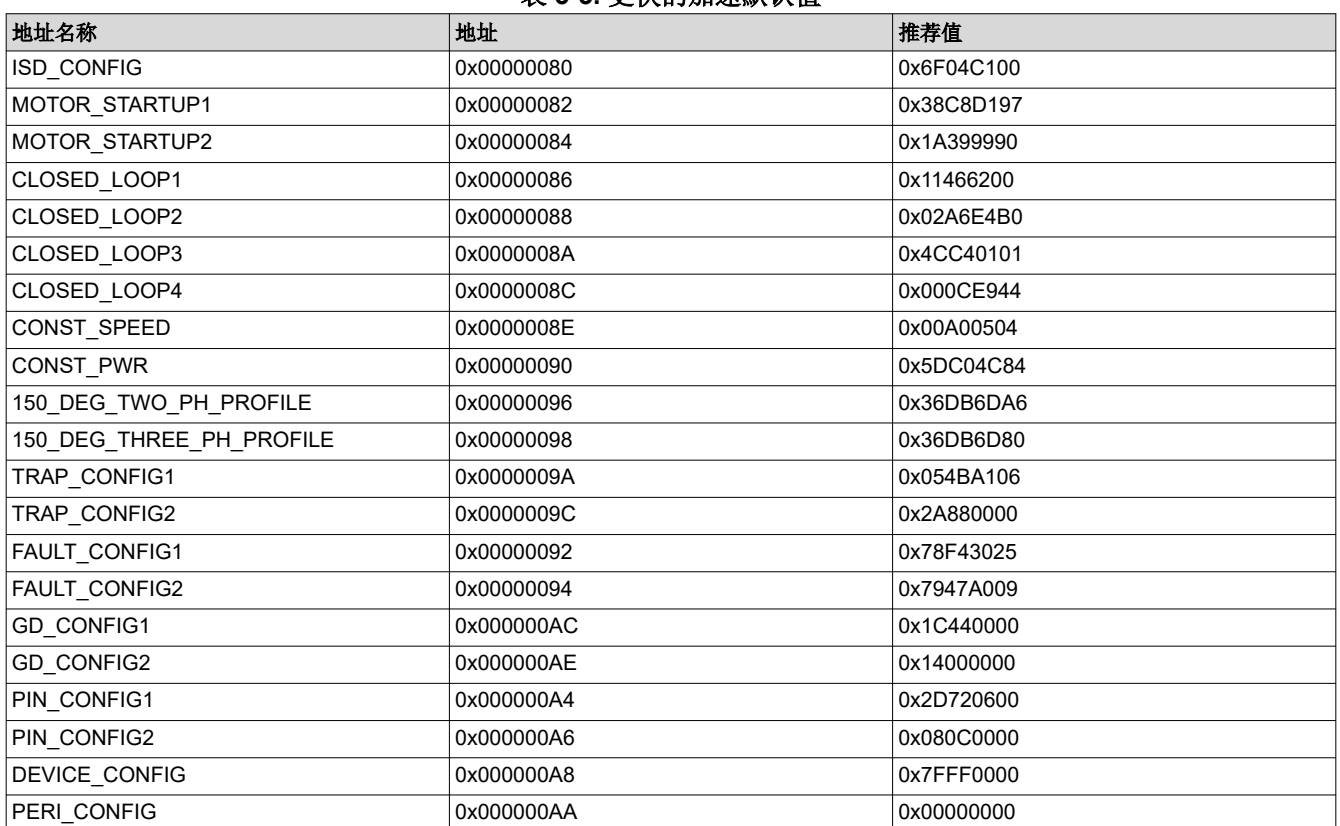

#### 表 **3-3.** 更快的加速默认值

如果应用需要超快加速(例如燃油泵),请加载表 3-4 中列出的默认值。

# 表 **3-4.** 超快加速默认值

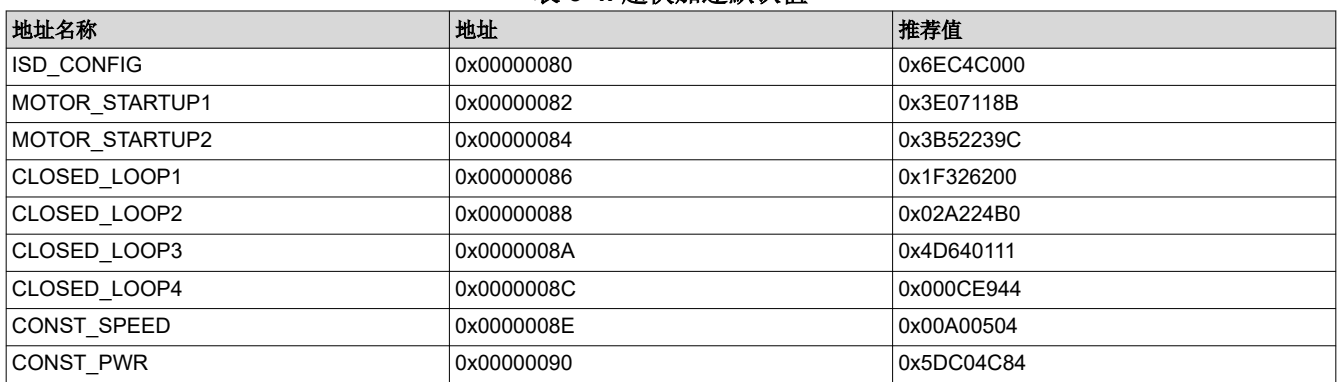

*MCT8315A* 调优指南 7

<span id="page-7-0"></span>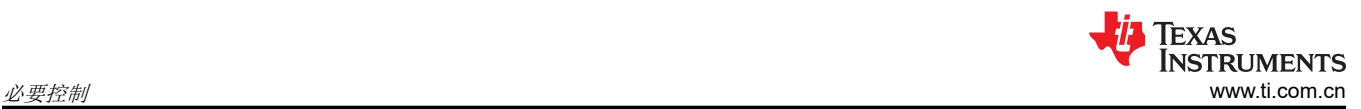

## 表 **3-4.** 超快加速默认值 **(continued)**

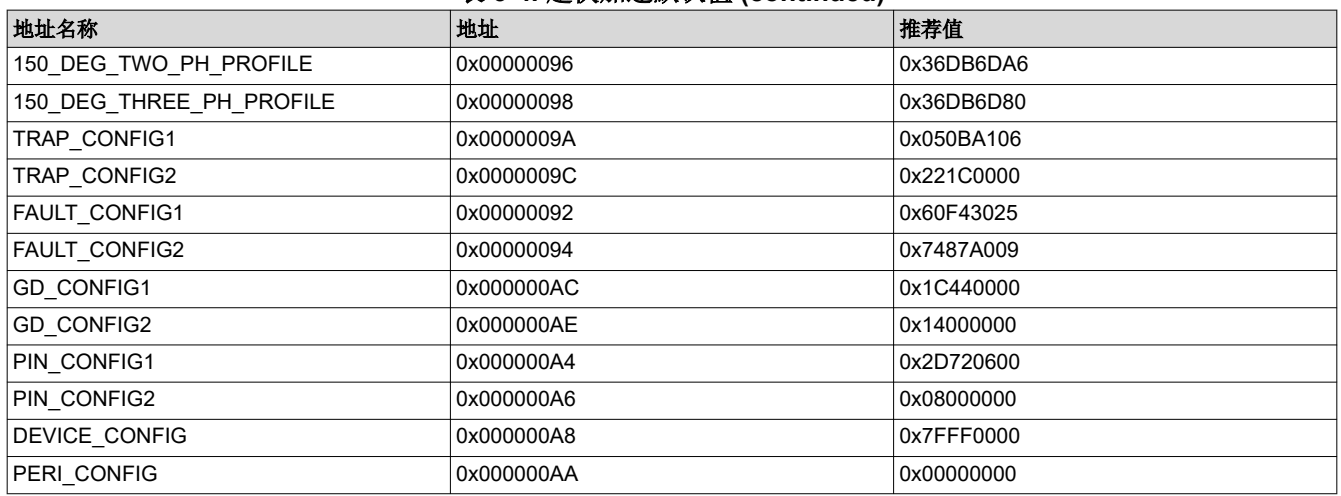

### 如果不确定应用,请加载表 3-5 中列出的默认值

# 表 **3-5.** 默认值

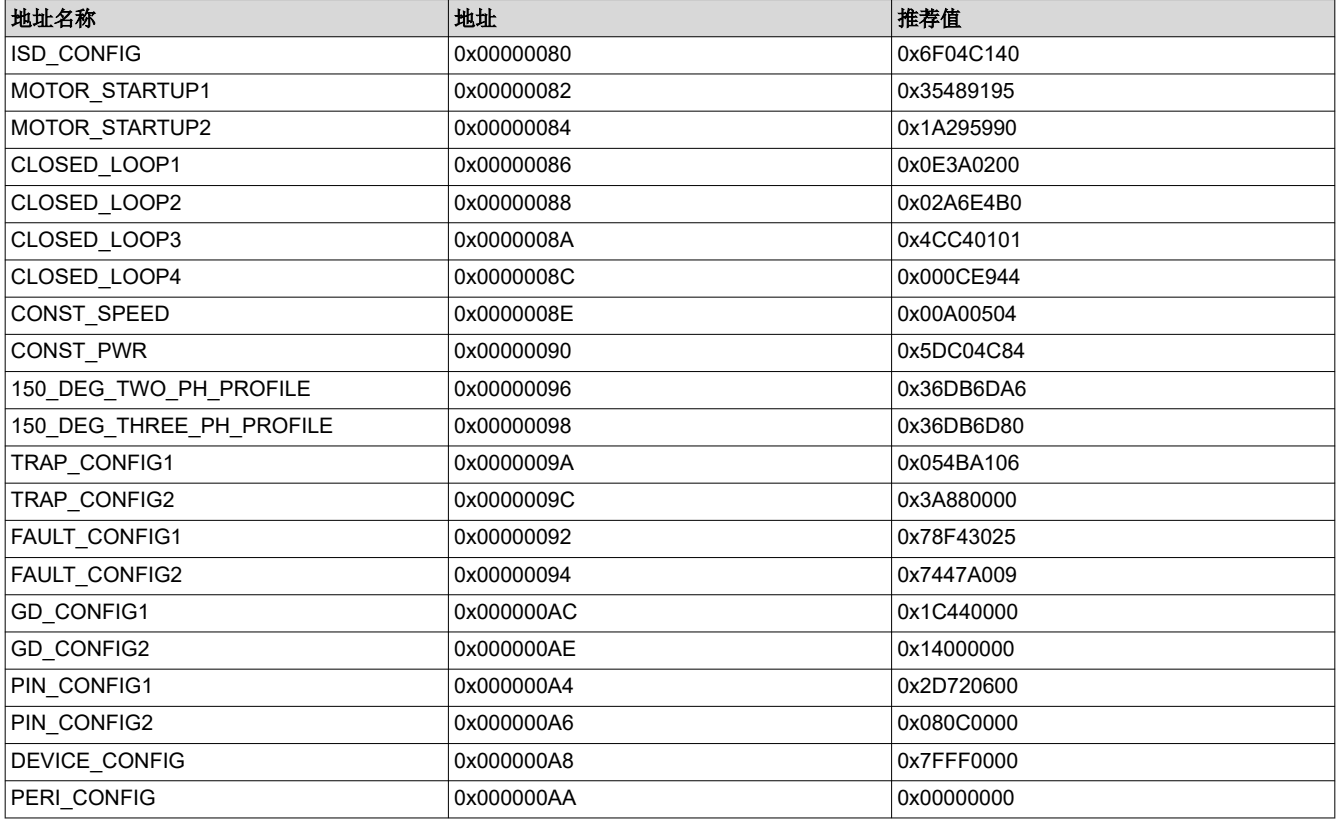

# **3.2** 器件和引脚配置

### **3.2.1** 速度输入模式

MCT8315A 提供四个用于配置输入速度命令的选项。

- SPEED 引脚上的模拟输入,改变输入信号的振幅
- SPEED 引脚上的 PWM 输入,改变输入信号的占空比
- 通过 I<sup>2</sup>C,配置 [SPEED\_CTRL]
- SPEED 引脚上的频率输入,改变输入信号的频率

<span id="page-8-0"></span>配置速度输入 [SPD\_CTRL\_MODE] 寄存器, 以选择相应的速度输入模式。

如果选择 SPEED 引脚上的 PWM 输入作为速度输入,请配置 [SPD\_PWM\_RANGE\_SELECT] 以选择 PWM 频率 范围。

如果选择 SPEED 引脚上的频率输入作为速度输入,请配置 [INPUT\_MAX\_FREQUENCY] 以选择最大 PWM 频 率。例如,如果选择 10kHz 作为最大 PWM 频率,则 SPEED 引脚上的 10kHz PWM 信号将对应于 100% 速度命 令。

请注意,即使将 [SPD\_CTRL\_MODE] 配置为模拟输入、PWM 输入或频率输入,也可以使用 GUI 中"I<sup>2</sup>C Control"部分中的 [OVERRIDE] 切换开关来覆盖速度输入。

### **3.3** 算法配置 – 电机速度

#### **3.3.1** 最大电机电速 **(Hz)**

使用电机数据表,用户能以 Hz 为单位输入最大电机频率。如果此数据不可用,用户可以输入极对数和电机机械转 速 (RPM)。GUI 会使用方程式 1 将以 RPM 为单位的电机机械转速转换为以 Hz 为单位的电机频率。

$$
f_{Electrical} = \frac{n_{PolePairs} \cdot \omega_{Mechanical}}{60} \tag{1}
$$

其中:

- ω**Mechanical** 是机械转速,单位为转/分钟 (RPM)
- f**Electrica**<sup>l</sup> 是频率,单位为赫兹 (Hz)
- n**PolePairs** 是电机极对数

将异常速度阈值 [LOCK\_ABN\_SPEED] 配置为最大速度 [MAX\_SPEED] 的 150%。

#### 备注

在没有电机数据表的情况下确定电机极数:

- 1. 使用实验室电源,并确保电流限制设置为低于电机额定电流。请勿打开电源
- 2. 将电源的 V+ 连接到电机的 A 相, 将电源的 V- 连接到 B 相。如果三相没有标记, 则可以随机选择 三相中的任意两相
- 3. 打开电源。转子应在注入电流后稳定在一个位置。
- 4. 手动旋转转子,直到转子对齐到另一个稳定位置。一次机械循环将有多个稳定位置
- 5. 对一次完整机械循环的稳定位置数进行计数,该数字即为极对数。乘以 2 后便可计算出极数。

注意电机内的传动系统。传动比将确定多少转子转数与轴的机械旋转相关联。

### **3.4** 控制配置

#### **3.4.1** 逐周期电流限制 **(ILIMIT)**

逐周期电流限制提供了一种控制输送到电机的电流量的方法。当系统必须限制在电机启动期间从电源拉出的电流 量时,此方法很有用。逐周期电流限制可限制施加到电机上的电流,使之不会超过配置的阈值。将逐周期电流限 制 [ILIMIT] 配置为电机的额定峰值相电流。有关电机的额定峰值相电流 (单位为安培),请查看电机数据表。使 用方程式 2 选择正确的 ILIMIT(单位为伏)。

ILIMIT (V) = Cycle by cycle current limit(A)  $\times$   $\left[{\rm CSA\_GAIN}\right]\left(\frac{v}{A}\right)$ 

(2)

如果电机无法达到最大速度,则逐步增加 ILIMIT,直到电机达到最大速度。

## **3.5** 测试是否成功启动至闭环

1. 将所配置的值编程到 *EEPROM*

<span id="page-9-0"></span>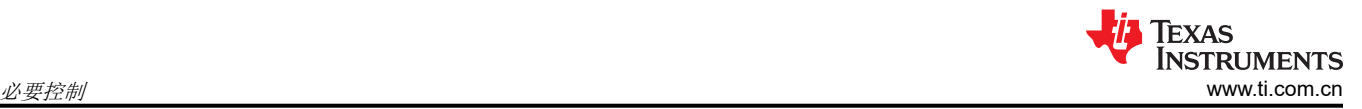

- a. 通过点击 MCT8315A GUI 右上角的"Write to EEPROM"按钮,将所配置的值写入 EEPROM。如果不 使用 MCT8315A GUI 对 EEPROM 进行编程, 请参阅 MCT8315A 数据表中的第 8.6.1.1 节, 了解通过 I <sup>2</sup>C 写入 EEPROM 的过程
- b. 等待 1-2 秒。通过移除电源电压 VM 并在 3-4 秒后将其重新打开,对 MCT8315AEVM 进行下电上电。
- c. 将 MCT8315A GUI 重新连接到 MCT8315AEVM。转至 MCT8315A GUI 主页并点击"View Register Map"按钮。点击位于 MCT8315A GUI 右上角的"Read from EEPROM"按钮。通过将已编程的值与 MCT8315A GUI 的"Register Map"选项卡中显示的值进行比较,验证已编程的 EEPROM 值。
- 2. 应用非零速命令
	- a. 如果速度输入模式为 I2C,则将"I2C Speed Command Percentage"更改为非零值。发出速度命令后, 器件将开始换向, 电机应开始旋转, 旋转速度应与 I2C 速度命令百分比成正比。
	- b. 如果速度输入模式为模拟,则顺时针方向旋转速度控制电位器 (R4),以控制电机转速。发出速度命令后, 器件将开始换向,电机应开始旋转,旋转速度应与速度引脚上的电压成正比。
	- c. 如果速度输入模式为 PWM,则以给定的占空比将 PWM 信号应用到速度引脚,信号电压下限为 0V,上限 为 2.2V ( 最小) 。发出速度命令后, 器件将开始换向, 电机应开始旋转, 旋转速度应与占空比成正比。
- 3. 检查电机是否以命令的转速在闭环中旋转。

在闭环中,电机应以命令的转速旋转,并且不应触发任何故障。

a. 启用 GUI 右上角的"Auto read fault status"切换按钮。然后在右侧侧面板中监控"Fault Status"。

如果未触发任何故障,请跳过节 [3.6](#page-10-0) 并继续[节](#page-11-0) 4。

4. 如果触发了任何故障,则准备好器件,进行故障处理。

如果电机未能成功在闭环中旋转,请检查故障状态。

- a. 通过关闭 PWM、将电位器逆时针方向转动到尽头或将 I2C 命令百分比设置为 0%,设置零速命令。
- b. 通过单击右侧的"Fault Status"侧面板中的"Clear"按钮,清除故障状态寄存器,如图 3-1 所示

查看并执行节 [3.6](#page-10-0) 中的步骤来调试故障。

必要控制部分至此完成。在本部分结束后,用户应能够在闭环中旋转电机。通过在 GUI 中单击"File"-> "Save Registers",保存寄存器设置。如果没有故障,请跳到[节](#page-11-0) 4。

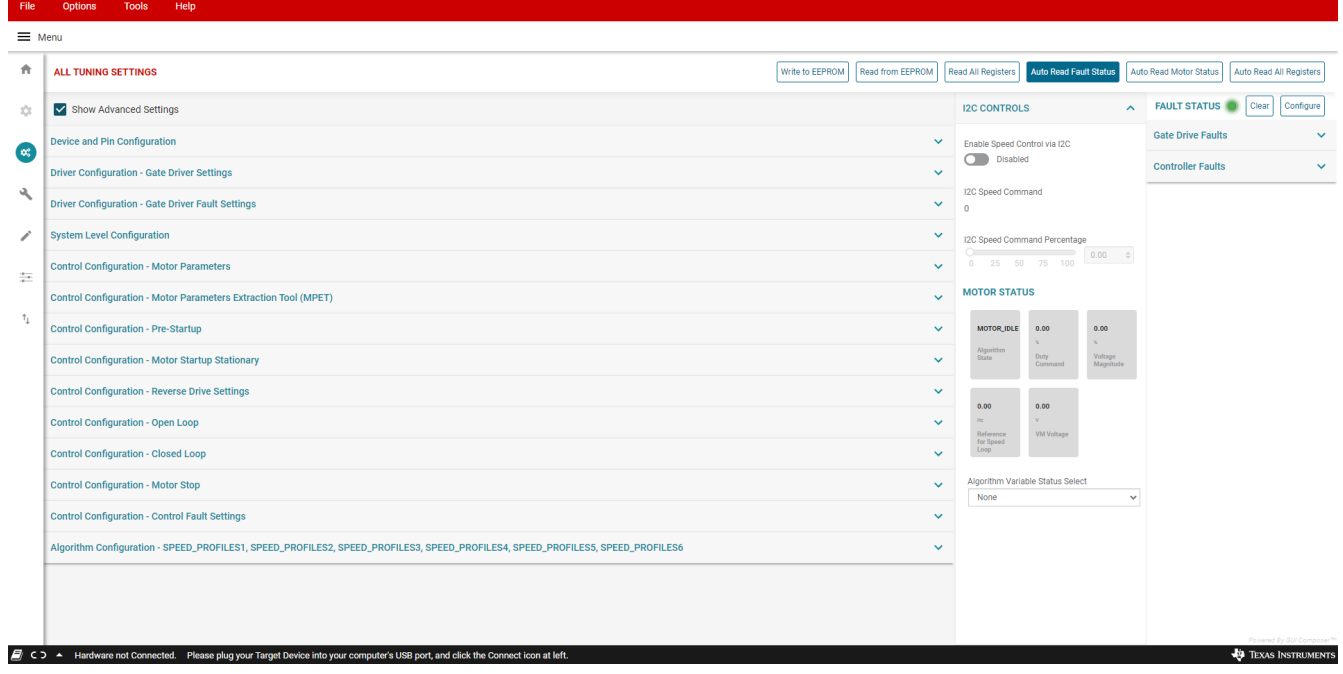

## 图 **3-1.** 故障状态

# <span id="page-10-0"></span>**3.6** 故障处理

以下故障可能基于节 [3.1](#page-5-0) 中指定的默认寄存器配置而被触发。

### **3.6.1** 异常速度 **[ABN\_SPEED]**

MCT8315A 通过计算后续反电动势过零之间的时间差来连续监测速度。当电机速度超过异常速度阈值 [LOCK ABN SPEED] 时, 会触发此故障。当电机卡在第一个电气周期时,器件继续以高于配置的异常速度阈值 [LOCK\_ABN\_SPEED] 的频率换向。

触发此故障时,请遵循以下建议。

- 1. 增加对齐时间 [ALIGN\_TIME]。
- 2. 降低慢速第一周期频率 [SLOW\_FIRST\_CYC\_FREQ]
- 3. 减小开环加速 A1 [OL\_ACC\_A1] 和开环加速 A2 [OL\_ACC\_A2]。
- 4. 减小闭环加速 [CL\_ACC]

### **3.6.2** 不同步 **[LOSS\_OF\_SYNC]**

由于电机启动和开环加速配置文件选择不当导致电机不同步时,会触发此故障。

当电机不同步时,我们可能会注意到电机振动或失速。

当电机振动时,请遵循以下建议。

1. 增加对齐时间 [ALIGN TIME]。

2. 增大开环加速 A1 [OL\_ACC\_A1] 和开环加速 A2 [OL\_ACC\_A2]。

当电机失速时,请遵循以下建议。

减小开环加速 A1 [OL\_ACC\_A1] 和开环加速 A2 [OL\_ACC\_A2]。

### **3.6.3** 无电机故障 **[NO\_MTR]**

当相电流低于基极电流的无电机锁定阈值百分比时,会触发此故障。

第 1 步: 确保电机相位连接到 J8。

第 2 步:如果故障仍然存在,请将无电机锁定电流阈值 [NO\_MTR\_THR] 设置为 0.005 V。

第3步: 对于低电感电机, 增加 PWM 开关频率 [PWM\_FREQ\_OUT]。

第 4 步 : 在闭环操作期间增加最小占空比 [MIN\_DUTY]。

请注意,当电机旋转时,如果电机相位断开,器件可能会触发不同步 [LOSS\_OF\_SYNC]。

### **3.6.4** 逐周期电流限制 **[CBC\_ILIMIT]**

当电机启动时间过短且开环加速度过高时,会触发逐周期电流限制 [CBC\_ILIMIT]。 如果触发此故障,建议增加逐周期电流限制 (ILIMIT)。

<span id="page-11-0"></span>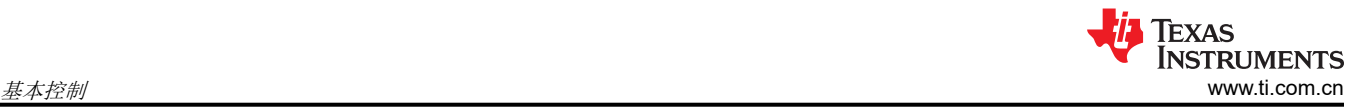

# **4** 基本控制

本节旨在向客户提供调优指南,以确保符合用例,并探索器件中的各种功能。

请注意,用户应跳过不适用于系统或终端设备的小节用例和情形。

# **4.1** 器件和引脚配置

### **4.1.1** 适用于电池供电应用的省电模式或睡眠模式

可将 MCT8315A 配置为处于睡眠模式或待机模式。对于使用电池供电的应用,器件不旋转电机时,节能非常重 要。

当速度输入持续低于 [SLEEP\_TIME] 的速度阈值时, MCT8315A 会进入睡眠模式。

在睡眠模式下,将会禁用所有电机输出,禁用电荷泵,禁用 AVDD 调节器,并禁用串行通信总线。可以通过配置 寄存器位 DEV\_MODE,将 MCT8315A 配置为处于睡眠模式。请注意,在睡眠模式下,因为不会有 I2C 通信, GUI 将会断开连接。

### **4.1.2** 方向和制动引脚覆盖

方向和制动引脚覆盖适用于用户不想改变器件方向和制动引脚状态的应用。在这种情况下,建议覆盖这两个引 脚,并通过 EEPROM 对其进行配置。

可通过配置 [DIR\_INPUT] 来覆盖 MCT8315A 中的方向引脚。如果电机的 A、B 和 C 相分别连接到 OUTA、 OUTB 和 OUTC, 将 [DIR\_INPUT] 配置为 01b, 会将硬件引脚覆盖为顺时针方向。顺时针方向的换向序列将为 OUTA-OUTB-OUTC。如果电机的 A、B 和 C 相分别连接到 OUTA、OUTB 和 OUTC, 将 [DIR\_INPUT] 配置为 10b,会将硬件引脚覆盖为逆时针方向。逆时针方向的换向序列将为 OUTA-OUTC-OUTB。

可通过配置 [BRAKE\_INPUT] 来覆盖 MCT8315A 中的制动引脚。将 [BRAKE\_INPUT] 配置为 01b 将覆盖主动制 动的硬件引脚。将 [BRAKE\_INPUT] 配置为 10b 将覆盖硬件引脚,并且会禁用制动功能。

## **4.2** 系统级配置

### **4.2.1** 实时跟踪电机转速反馈

MCT8315A 器件通过频率发生器 (FG) 引脚 (也称为 TACH (转速计)输出)提供有关电机转速的信息。在 MCT8315A 中,FG 引脚的行为通过 FG\_CONFIG 进行配置。将 FG\_SEL 配置为首次尝试时仅在闭环中输出 FG 信号、在开环和闭环中输出 FG 信号或仅在开环中输出 FG 信号。将 FG DIV 配置为电机极数,以使 FG 输出与 电机的机械转速(单位为 Hz)相匹配。

当 FG\_CONFIG 配置为 0 时(只要电机被驱动,FG 就处于活动状态),只要 MCT8315A 在驱动电机,FG 输出 就处于活动状态。在电机处于停止和滑行状态期间,FG 不会处于活动状态。在此模式下,当 MCT8315A 进入睡 眠或待机模式时,会以高电平释放 FG。此模式适用于只要 MCT8315A 在驱动电机就需要实时电机转速信息的应 用。

当 FG\_CONFIG 配置为 1 时(FG 处于活动状态,直到 BEMF 降至 FG\_BEMF\_THR 以下),MCT8315A 将提供 FG 输出, 直到 BEMF 降至 FG BEMF THR 以下。FG 输出将继续指示电机转速, 即使未主动驱动电机。此模式 适用于在滑行和制动情况下,需要高于特定转速的电机转速信息以及转子运动信息的应用。

例如,如果电机 Ke 为 5mV/Hz,并且应用需要测量高于 4Hz 的电机转速,则用户可以将 FG\_BEMF\_THR 配置为 20mV。一旦电机转速达到 4Hz 后,器件就会输出 FG,因为在 4Hz 时,BEMF 电压将为 20mV。

### **4.2.2** 监控电源电压波动,以确保电机正常运行

在电源可能波动的应用中,建议指定最小和最大电源电压范围。在欠压情况下,电机可能会以较低的速度运行。 在过压情况下,MOSFET、MCT8315A 和电机会持续以高电压运行,从而导致负荷过大。

第 1 步:继续降低电源电压,直到看到速度下降。测量转速下降时的总线电压,并将 MIN\_VM\_MOTOR 设置为该 值。可以配置的最小总线电压范围为 6V 至 15V。

<span id="page-12-0"></span>第 2 步:继续增加总线电压,直到电机相电压达到电机的最大额定电压。MAX\_VM\_MOTOR 将是电机相电压达 到电机最大额定电压时的总线电压。可以配置的最大总线电压范围为 20V 至 40V。

### 备注

MCT8315A 提供欠压恢复模式 [MIN\_VM\_MODE] 和过压恢复模式 [MAX\_VM\_MODE]。可以将欠压恢 复模式配置为自动清除欠压故障 [MTR\_UNDER\_VOLTAGE] 或在发生欠压故障时闭锁。可以将过压恢 复模式配置为自动清除过压故障 [MTR\_OVER\_VOLTAGE] 或在发生过压故障时闭锁。

### **4.3** 控制配置

### **4.3.1** 对电机进行初始速度检测,以实现可靠的电机重新同步

初始速度检测 (ISD) 功能用于识别电机的初始状态。有必要知道电机的初始状态,才能实现可靠的重新同步。当 器件尝试启动电机,而电机正在与预期旋转方向相反的方向滑行或旋转时,可能会发生电机重新同步故障。在需 要频繁启动和停止电机的应用中,或者从外部强制运行电机或发生断电时,电机可能会滑行。如果电机相线按错 误顺序连接到了 OUTA、OUTB 和 OUTC 或者发出了错误的方向命令, 电机可能在与预期旋转方向相反的方向旋 转。具有更高惯性的电机滑行的时间会更长。在需要频繁启动和停止电机并使用较高惯性电机的应用中,建议启 用 ISD。

第1步: 启用 ISD [ISD\_EN]

第2步: 启用电机 ISD 重新同步 [RESYNC\_EN]

#### 备注

如果电机无法启动,请增加电机静止 BEMF 阈值 [STAT\_DETECT\_THR]。

### **4.3.2** 检测反向旋转的单向电机驱动

对于需要在特定方向旋转电机的应用,了解电机是否在与预期旋转方向相反的方向滑行或旋转非常重要。 MCT8315A 反向驱动功能执行后会使电机反向减速至零速,并在改变方向后加速,直到转入闭环,如图 4-1 所 示。

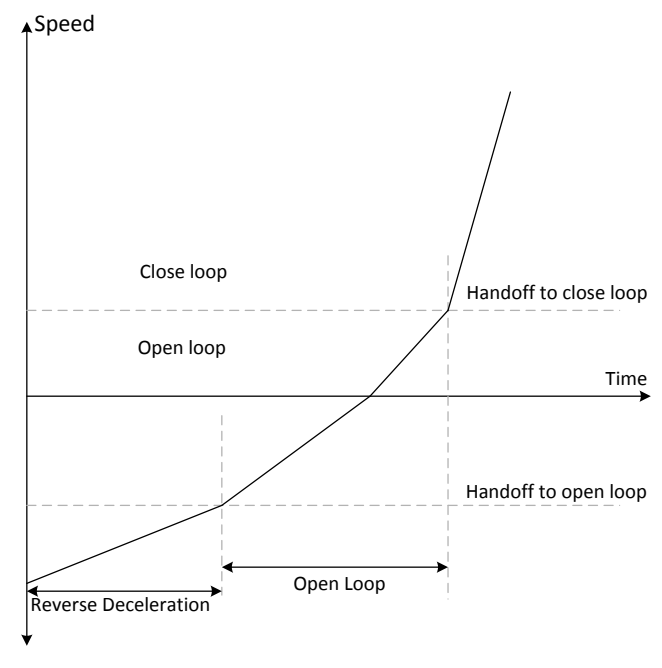

### 图 **4-1.** 反向驱动功能

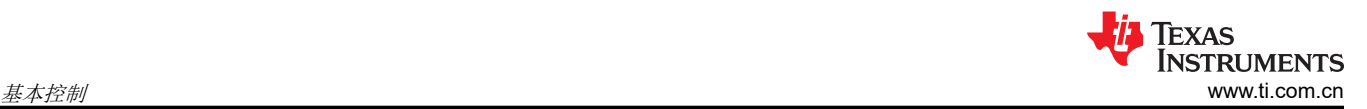

MCT8315A 提供了一个选项,可在电机在反方向滑行或旋转时应用制动并停止电机,然后在改变方向后使电机加 速至进入闭环。

在吊扇和泵等应用中,必须在特定方向旋转电机,才能获得所需的结果。对于此类应用,建议遵循以下建议。

第1步: 启用 ISD [ISD\_EN]

第 2 步: 启用电机 ISD 反向驱动 [RVS\_DR\_EN]

第3步: 启用反射重新同步 [RESYNC\_EN]

### **4.3.3** 防止转子在启动期间反向旋转

对于反向旋转不可接受的应用,初始位置检测算法 (IPD) 功能是初始化电机的替代方法。通过适当的 IPD 设置, 电机启动速度也更快。虽然此功能适用于高惯性电机(比如重叶片,例如吊扇或电器风扇),但它不适用于低惯 性电机(比如小叶片,例如计算机风扇),因为电流注入会导致电机抖动,从而造成 IPD 不准确。

对于在启动过程中 IPD 产生的声学噪声不可接受的应用,建议选择慢速首循环作为启动方法。

选项 *1*:*IPD*

第 1 步: 如果选择 IPD 作为启动方法,请在 GUI 的 "Control Configuration - Motor Startup Stationary"选项卡 中的电机启动选项 [MTR\_STARTUP] 中选择 IPD。

第 2 步: 选择 IPD 电流阈值 [IPD\_CURR\_THR]。根据电机的电感饱和点来选择 IPD 电流阈值。电流越高,准确 检测初始位置的机率就越高。但是,较高的电流可能会导致转子运动、振动和噪声。建议先设置为电机额定电流 的 50%。如果电机启动失败,则建议增加阈值,直到电机成功启动。请注意,IPD 电流阈值不应高于电机的额定 电流。使用方程式 3 选择正确的 IPD\_CURR\_THR。

$$
[IPD_CURR_THR](V) = IPD current threshold (A) \times [CSA_GAIN](\frac{V}{A})
$$
\n(3)

第3步: 选择 IPD 时钟值 [IPD\_CLK\_FREQ]。IPD 时钟定义施加 IPD 脉冲的速度。电机电感和电流阈值越高,电 流稳定所需的时间就越长,因此需要将时钟设置为较慢的时间。但是,较慢的时钟会使 IPD 噪声更大,持续时间 更长,因此我们建议,在 IPD 电流能够完全稳定的前提下,将时钟设置为尽可能快的时间。

查看图 8,电流没有完全稳定下来,这意味着时钟对于这个电机来说太快了。这将导致 IPD 无法可靠地识别电机 的初始位置。

第 4 步: 选择 IPD 超前角度 [IPD\_ADV\_ANGLE]。此角度决定了将多少角度添加到 IPD 矢量。首先,选择较小的 值以获得更平滑的旋转。输入 90 度超前角度可实现最高启动扭矩。

#### 备注

如果电机具有非常高的电感,或者未连接电机,器件将会触发 IPD 超时故障 [IPD\_T1\_FAULT] 和 [IPD\_T2\_FAULT]。如果触发了此故障,建议检查电机是否连接到了器件。如果故障仍然存在,在直流 母线电压的任何过冲都可接受的情况下,建议将 IPD 发布模式 [IPD\_RLS\_MODE] 设置为三态。

如果 IPD 时钟频率设置得过高,器件会触发 IPD 频率故障 [IPD\_FREQ\_FAULT]。如果触发了此故障, 建议减小 IPD 时钟值 [IPD\_CLK\_FREQ]。

第5步: 选择 IPD 超前角度 [IPD\_ADV\_ANGLE]。建议先设置为 90°, 以获得最大启动扭矩。如果在启动过程中 观察到急冲,则建议将该角度减小到 60° 或 30°, 以实现更平稳的启动。

选项 *2*:慢速首循环

如果选择慢速首循环作为启动方法,请按照下面的步骤操作。

第 1 步: 在 GUI 的 "Control Configuration - Motor Startup Stationary"选项卡中的电机启动选项 [MTR\_STARTUP] 中选择 "Slow first cycle"。

第 2 步: 选择对齐电流阈值 [ALIGN\_CURR\_THR]。较小的电流阈值可能使电机不同步。较高的电流可能导致高 惯性电机持续振荡,或导致低惯性电机急冲。建议先设置为电机额定电流的 50%。在启动扭矩较高的应用中,电 机可能会失去同步。在此类应用中,建议增加电流基准。在存在持续振荡或急冲的应用中,建议减小电流阈值。

第 3 步: 选择对齐电流斜升速率 [ALIGN\_RAMP\_RATE]。斜升电流基准可避免电机反向旋转。较低的电流斜升速 率可能使电机失去同步。较高的电流斜升速率可能导致高惯性电机持续振荡,或导致低惯性电机急冲。建议先将 斜升时间设置为 0.5 秒, 以斜升到电机的额定电流。在启动扭矩较高的应用中, 电机可能会失去同步。在此类应 用中,建议增加电流斜升速率。在存在持续振荡或急冲的应用中,建议减小电流斜升速率。

第 4 步: 选择首循环的频率 [SLOW\_FIRST\_CYC\_FREQ]。较低的频率可能在启动时产生急冲。较高的频率可能 无法同步电机。建议先设置为电机最大转速的 20%。在启动扭矩较高的应用中,电机可能会失去同步。在此类应 用中,建议减小频率。在存在急冲的应用中,建议增加频率。

### **4.3.4** 缩短启动时间

启动时间是指电机从零速达到闭环所需的时间。对于需要较短启动时间的应用,我们建议选择初始位置检测 (IPD) 或对齐作为启动方法。

选项 *1*:初始位置检测 *(IPD)*

第1步: 选择 IPD [MTR\_STARTUP] 作为电机启动方法。

第 2 步: 将 IPD 电流阈值 [IPD\_CURR\_THR] 提高到电机的额定电流。使用公式 4 选择正确的 IPD\_CURR\_THR。

第 3 步: 将 IPD 时钟值 [IPD\_CLK\_FREQ] 提高到更高的频率, 在此值条件下, 器件不会触发 IPD 频率故障。有 关更多详细信息,请查看第 3.4.4 节(第 3 步)。

第 4 步: 为 IPD 重复次数 [IPD\_REPEAT] 选择 1 次。

第5步: 将 IPD 释放模式 [IPD\_RLS\_MODE] 配置为三态。

第 6 步 :选择开环电流限制 [OL\_ILIMIT] , 使其与逐周期电流限制 [ILIMIT] 相同。

如果器件触发逐周期电流限制 [CBC\_ILIMIT],则建议将 [ILIMIT] 提高到电机的失速电流。将此值配置为高于电机 失速电流的值时,可能会导致电机过热或损坏。

第 7 步 : 增加开环加速系数 A1 [OL\_ACC\_A1] 和开环加速系数 A2 [OL\_ACC\_A2]。

## 备注

可以增加 A1 和 A2,直到开环电流达到锁定检测电流阈值 [LOCK\_ILIMIT]。可以使用示波器来测量开环 电流。

增加开环加速系数 A1 [OL\_ACC\_A1] 和开环加速系数 A2 [OL\_ACC\_A2] 可能会触发 LOCK\_LIMIT 或 CBC\_ILIMIT。如果发生这种情况,请减小 A1 和 A2,直到不再触发 LOCK\_LIMIT。

第 8 步: 对于超短启动时间 ( 小于 100ms ) , 建议按照以下步骤进行操作。

- 禁用自动切换 [AUTO\_HANDOFF]。
- 将开环切换周期 [OL\_HANDOFF\_CYCLES] 配置为 3。
- 将 INTEG ZC METHOD 配置为集成。
- 启用动态去磁 [DYN\_DEGAUSS\_EN]
- 将开闭环切换阈值 [OPN\_CL\_HANDOFF\_THR] 配置为小于或等于 20Hz 的值。

对于 100ms 以上的启动时间,建议按照以下步骤操作。

- 启用自动切换 [AUTO\_HANDOFF]。
- 将开环切换周期 [OL\_HANDOFF\_CYCLES] 配置为 6。
- 启用动态去磁 [DYN\_DEGAUSS\_EN]

<span id="page-15-0"></span>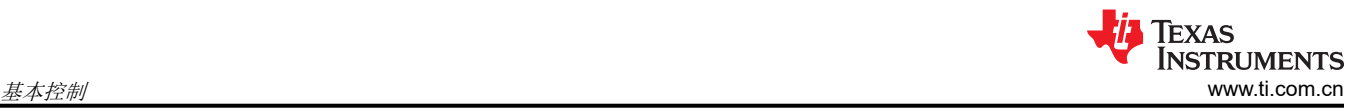

#### 备注

如果触发异常速度故障 [ABN\_SPEED],建议减小开环加速常量 [OL\_ACC\_A1] 和 [OL\_ACC\_A2],并 通过增加 IPD 电流阈值 [IPD\_CURR\_THR] 和 IPD 重复次数 [IPD\_REPEAT] 来重新调整 IPD。

第9步: 增加闭环加速率 [CL\_ACC]

可以增加闭环加速率 [CL\_ACC],直到闭环电流达到锁定检测电流阈值 [LOCK\_ILIMIT]。可以使用示波器来测量闭 环电流。增加闭环加速率 [CL\_ACC] 可能触发 LOCK\_LIMIT。如果发生这种情况,请减小闭环加速率 [CL\_ACC],直到不再触发。

选项 *2*:对齐

第1步: 在 [MTR\_STARTUP] 中选择 "align"作为电机启动方法。

第2步: 将对齐时间 [ALIGN\_TIME] 配置为 5ms。

第 3 步:按选项 1 中的第 6 步至第 9 步操作。

图 4-2 显示了 FG、相电流和电机电气速度波形。电机需要 50ms 才能从零达到目标速度。

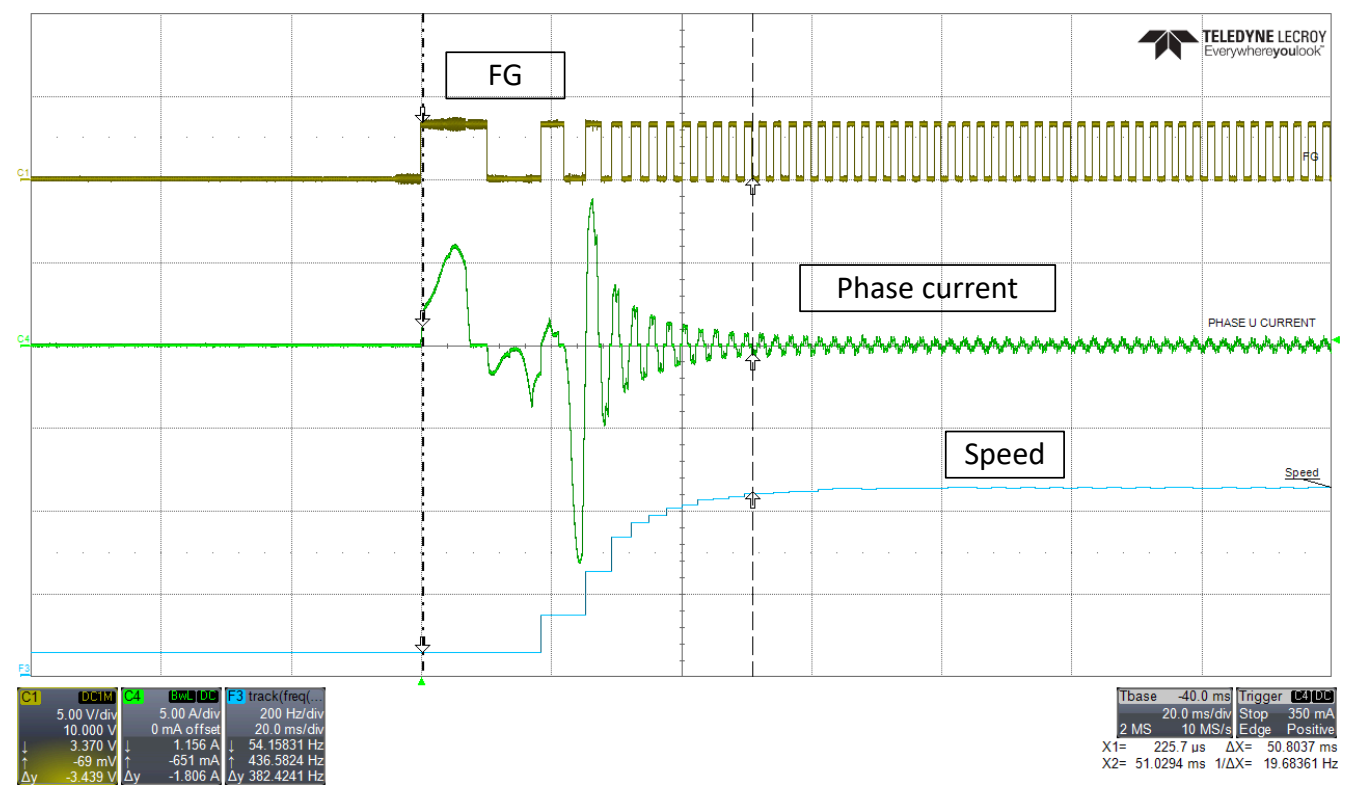

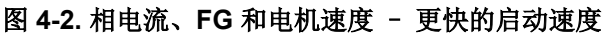

#### 备注

如果触发异常速度故障 [ABN\_SPEED] 或不同步 [LOSS\_OF\_SYNC] 故障,建议按照以下调试步骤进行 操作。

- 1. 在 [MTR STARTUP] 中选择"Double align"作为电机启动方法。
- 2. 增加对齐时间 [ALIGN\_TIME]。
- 3. 将对齐电流阈值 [ALIGN\_CURR\_THR] 配置为逐周期电流限制 [ILIMIT] 的 50%。
- 4. 将第一周期频率选择 [FIRST\_CYCLE\_FREQ\_SEL] 配置为 0。

#### **4.3.5** 改进速度调节

对于需要更好速度调节的应用,建议调优转速环路 PI 控制器 [SPD\_LOOP\_KP] 和 [SPD\_LOOP\_KI]。速度环路的 Kp 系数 [SPD\_LOOP\_KP] 控制稳定时间和速度过冲。速度环路的 Ki 系数 [SPD\_LOOP\_KI] 控制速度过冲,确认 将速度调节为设定值,并促使误差为零。

第1步: 启用速度环路 [SPEED LOOP\_DIS]

第 2 步: 对速度回路 Kp [SPD\_LOOP\_KP] 和 Ki [SPD\_LOOP\_KI] 进行调优是实验性的。建议手动调优速度环路 Kp 和 Ki,直到获得所需的结果。

### **4.3.6** 快速停止电机

MCT8315A 为需要快速停止电机的应用提供了两种选择。

选项 *1*:在闭环旋转时快速停止电机。

可以通过发出 0% 输入速度占空比来停止电机。

第 1 步 : 将闭环减速度 [CL\_DEC] 配置为与闭环加速度 [CL\_ACC] 相同的值。

第 2 步: 将电机停止选项 [MTR\_STOP] 配置为高侧制动或低侧制动。

第 3 步: 将主动旋转制动阈值 [ACT\_SPIN\_BRK\_THR] 设置为不会触发过流保护故障的值。检查表示过流保护故 障状态的 GATE DRIVER FAULT STATUS ( 寄存器地址 : 0x000000E0 ) 第 28 位。

第 4 步:将再循环制动时间 [RECIR\_BRK\_TIME] 配置为电机完全停止的值。对于惯性较大的电机,再循环制动 时间可能较长。

第5步:启用快速减速 [FAST\_DECEL\_EN]。

注意:快速减速将处于活动状态,直到输入速度占空比减速到主动旋转制动阈值 [ACT\_SPIN\_BRK\_THR]。当输 入速度占空比低于主动旋转制动阈值 [ACT\_SPIN\_BRK\_THR] 时 , 器件将启动高侧制动或低侧制动。

选项 *2*:在电机运行的所有阶段快速停止电机。

第 1 步: 将闭环减速度 [CL\_DEC] 配置为与闭环加速度 [CL\_ACC] 相同的值。

第 2 步: 将制动输入 [BRAKE\_INPUT] 配置为"Hardware pin brake", 以使用制动引脚应用制动。使用 MCx8316AEVM 中的制动开关 S1 将制动引脚拉高或拉低。当制动引脚被拉高时,MCT8315A 会施加制动。将制 动输入 [BRAKE\_INPUT] 配置为 "Overwrite Hardware pin with Active Brake", 以使用 I2C 施加制动。

第3步: 将制动占空比阈值 [BRAKE\_DUTY\_THRESHOLD] 设置为不会触发过流保护故障的值。检查表示过流保 护故障状态的 GATE\_DRIVER\_FAULT\_STATUS ( 寄存器地址: 0x000000E0 ) 第 28 位。

第 4 步:启用快速减速 [FAST\_DECEL\_EN]。

注意:快速减速将激活,直到输入速度占空比减速到制动占空比阈值 [BRAKE\_DUTY\_THRESHOLD]。当输入速 度占空比低于制动占空比阈值 [BRAKE\_DUTY\_THRESHOLD] 时,器件将启动高侧制动或低侧制动。

### **4.3.7** 更快速减速

请按照下面的步骤让电机快速减速。

第 1 步: 将闭环减速度 [CL\_DEC] 配置为与闭环加速度 [CL\_ACC] 相同的值。

第2步: 启用快速减速 [FAST\_DECEL\_EN]。

第3步: 配置快速减速电流限制 [FAST\_DECEL\_CURR\_LIM]。对于惯性较高的电机,快速减速电流限制将更 高。

第 4 步: 启用 AVS [AVS\_EN], 以保护电源在电机减速期间不受电压过冲的影响。如果启用 AVS, 电机减速所需 的时间将增加。

如果电源可以承受电压过冲,则禁用 AVS。

<span id="page-17-0"></span>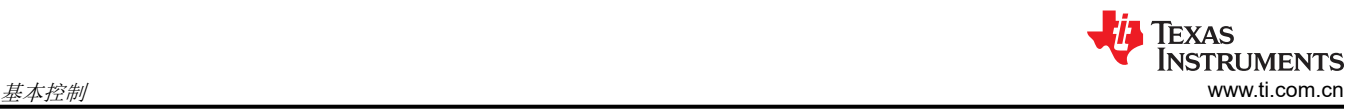

第5步:如果应在实际电机速度达到目标速度之前禁用快速减速,则配置快速减速制动阈值 [FAST\_BRK\_DELTA]。例如,如果快速减速制动阈值 [FAST\_BRK\_DELTA] 配置为 0.5%,且目标占空比配置为 5%,器件将以 5.5% 停止电机减速。这在电机减速至临界低速的应用中很有用。当电机快速减速至临界低速时, 电机可能会停止。在此类应用中,需要在稍高的速度下停止电机减速,以避免器件完全停止电机。

图 4-3 显示了当电机从 100% 占空比降至 10% 占空比时的相电流和电机电气速度波形。禁用快速减速时,电机从 100% 占空比减速到 10% 占空比所需的时间约为 10 秒。图 4-4 显示了当电机从 100% 占空比降至 10% 占空比时 的相电流和电机电气速度波形。启用快速减速时,电机从 100% 占空比减速到 10% 占空比所需的时间约为 1.5 秒。请注意,当启用快速减速并禁用抗电压浪涌 (AVS) 时,电源电压中可能会出现电压尖峰。启用 AVS, 以保护 电源在电机减速期间不受电压过冲的影响。

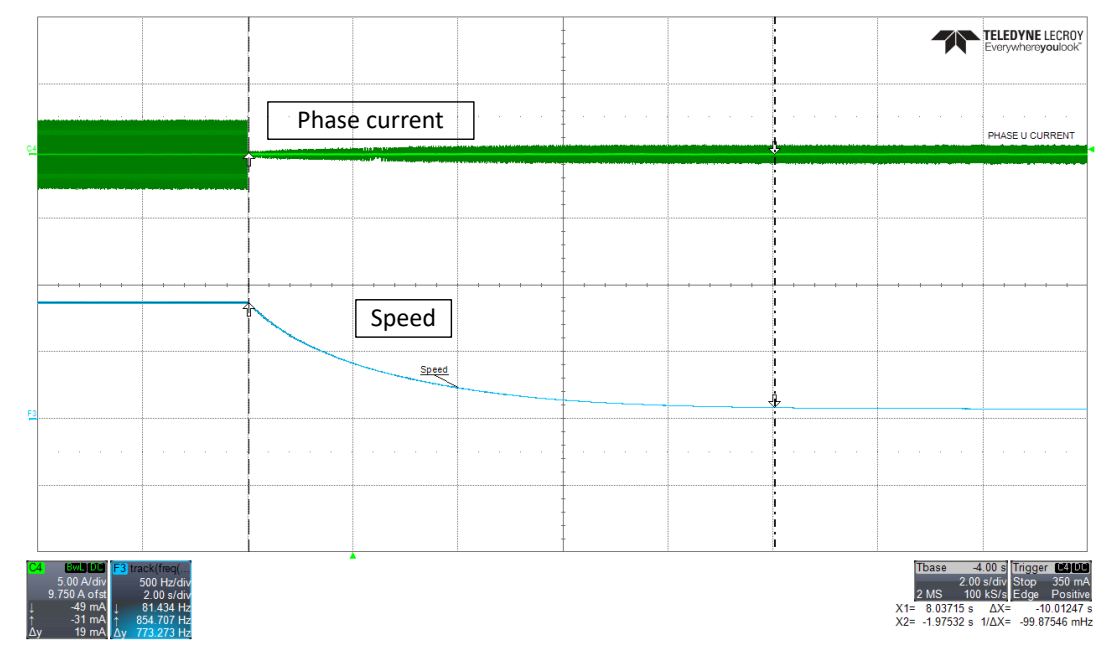

图 **4-3.** 相电流和电机速度 – 已禁用更快速减速

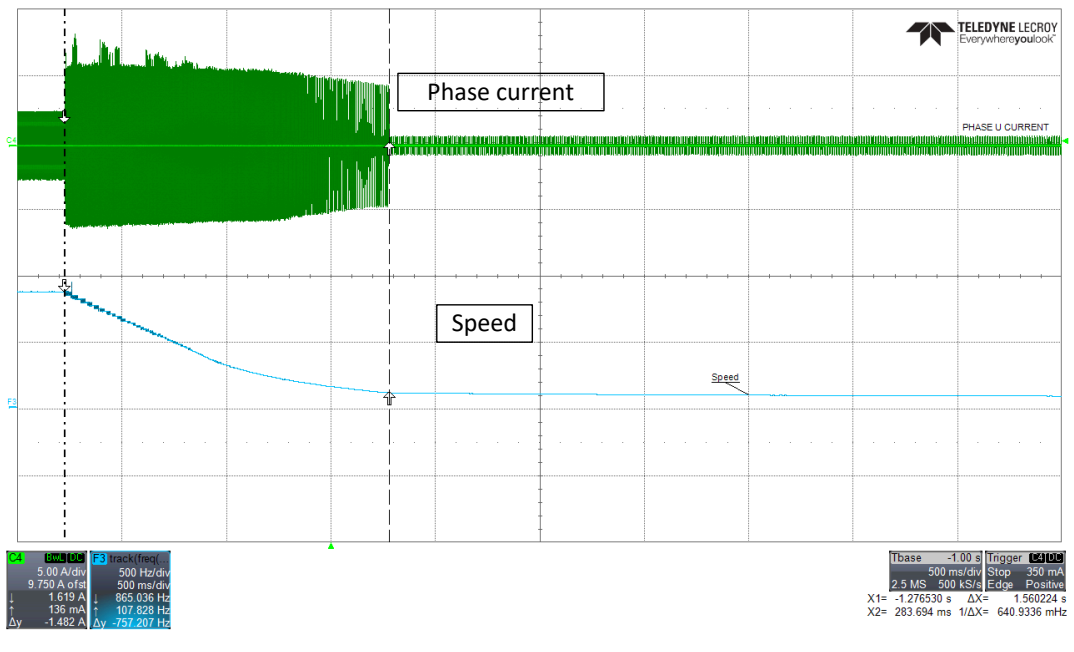

## 图 **4-4.** 相电流和电机速度 – 已启用更快速减速

MCT8315A 在快速减速期间提供动态电流限制选项,以提高在制动至极低速度时快速减速的稳定性。使用此功 能,可以在电机减速时,减小快速减速期间的电流限制。

如果电机在较低速度下失速,建议按照以下步骤操作。

第1步: 启用动态降低电流限制 [DYNAMIC\_BRK\_CURR]。

第 2 步: 配置 FAST\_DEC\_DUTY\_THR。这将设置实施快速减速的速度上限。例如,如果 FAST\_DEC\_DUTY\_THR 设置为 70%, 则在速度高于 70% 时无法使用快速减速, 直至其低于 70%。如果启用 AVS,当电机从 100% 占空比减速到 70% 占空比时,AVS 将激活。

第3步: 配置 DYN\_BRK\_CURR\_LOW\_LIM。这会将电流限制设置为零速。

第 4 步:配置 FAST\_DEC\_DUTY\_WIN。用于设置最小减速窗口 ( 初始速度 – 目标速度 ), 低于该窗口将不执 行快速减速。例如,如果 FAST\_DEC\_DUTY\_WIN 设置为 7.5%, FAST\_DEC\_DUTY\_THR 设置为 75%,并且收 到 75% 到 50% 的减速命令,快速减速将在速度低于 67.5% 时激活。如果 FAST\_DEC\_DUTY\_WIN 设置为 15%,并且收到 50%->40% 减速命令,则不使用快速减速将速度从 50% 降低到 40%,因为减速窗口 (10%) 小于 FAST\_DEC\_DUTY\_WIN。

#### 备注

如果在电源电压上出现电压尖峰,则禁用 WCOMP\_BLANK\_EN。

#### **4.3.8** 防止电机停止和减速期间电源电压过冲

对于需要在电机停止或减速期间防止电源电压过冲的应用,建议按照以下步骤进行操作。

防止电机停止期间电源电压过冲:

第1步: 将电机停止选项 [MTR\_STOP] 配置为再循环模式。

第2步: 将再循环制动时间 [RECIR\_BRK\_TIME] 配置为 "Auto configured"。

防止电机减速期间电源电压过冲:

启用抗电压浪涌 (AVS) [AVS\_EN]

#### **4.3.9** 防止转子锁定或失速情况

根据 MCT8315A 触发的故障类型, 遵循以下建议。

情况 *1*:如果电机因 *LOCK\_LIMIT* 故障而锁定,请遵循以下建议。当电机闭环加速或电机过载时,器件触发 *LOCK\_LIMIT* 故障。

第 1 步:增加锁定检测电流阈值 [LOCK\_ILIMIT]

第 2 步:如果电机可以承受 [LOCK\_ILIMIT\_DEG] 时间的 [LOCK\_ILIMIT], 则增加锁定检测电流限制抗尖峰脉冲 时间 [LOCK\_ILIMIT\_DEG]。

第 3 步:减小 CL\_ACC。

第 4 步:启用动态去磁。

情况 *2*:如果器件触发 *CBC\_ILIMIT*、*MTR\_LCK*、*LOSS\_OF\_SYNC* 或 *ABN\_SPEED*,请遵循以下建议。

- 第 1 步:增加 CBC 电流限制
- 第 2 步: 减小 CL\_ACC。

第3步:启用动态去磁。

情况 *3*:如果电机振动且器件未检测到任何故障,则将异常速度阈值设置为略高于最大速度的值。例如,如果最大 速度为 *1000Hz*,则将异常速度阈值设置为 *1100Hz*。

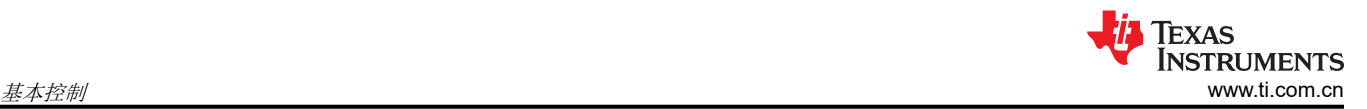

情况 *4*:如果电机产生高频噪声,并且器件未检测到任何故障,则将最大去磁窗口 *[DEGAUSS\_MAX\_WIN]* 设置 为 *15°* 或 *18°*。默认值为 *22.5°*。

情况 *5*:如果电机以较低的速度加载,当最小占空比设置得太低时,可能会触发 *MTR\_LCK* 故障。我们建议在低 速加载电机后使用最小占空比。

#### 备注

MCT8315A 提供相应的选项,可以锁存 LOCK\_LIMIT 故障,或每隔 [LCK\_RETRY] 秒自动重试 [AUTO\_RETRY\_TIMES] 次。这可以在 LOCK\_ILIMIT\_MODE 中进行配置。我们为自动重试次数和锁 定重试间隔设置了默认值。

#### **4.3.10** 充分提升热效率并提高热性能

可以通过充分降低功耗来提高热性能。R**DS(on)** 上的功耗、开关损耗和工作电源电流损耗是 MCT8315A 中的主要 功耗来源。由于 MOSFET 集成在 MCT8315A 中,因此 R**DS(on)** 上的功耗是固定的。请遵循以下建议,以便尽可 能降低开关损耗和工作电源电流损耗。

第1步: 增加栅极驱动器压摆率 [SLEW\_RATE]

请注意,增加压摆率会增加 EMI 噪声。

第 2 步:减小 PWM 输出频率 [PWM\_FREQ\_OUT]

请注意,对于电感非常低的电机,减小 PWM 输出频率可能导致相电流不连续。

第3步: 将 PWM 调制 [PWM\_MODUL] 配置为混合调制。在此调制方案中, 高侧和低侧 MOSFET 之间的开关损 耗均匀分布。

第 4 步 : 启用 ASR [EN\_ASR] 和 AAR [EN\_AAR], 并将 PWM 模式 [PWM\_MODE] 配置为单端模式。

请注意,在禁用 AAR 时启用 ASR 可能会导致不同步。

#### **4.3.11** 缓解电磁干扰 **(EMI)**

请遵循以下建议,来缓解系统中的 EMI。

第1步:降低栅极驱动器压摆率 [SLEW\_RATE]

请注意,减小压摆率会增加开关损耗,从而增加功耗。

第 2 步:启用扩频调制 [SSM\_CONFIG]

#### **4.3.12** 提高电机效率

请遵循以下建议以提高电机效率。

第 1 步: 将 PWM 模式 [PWM\_MODE] 配置为单端模式。在这种模式下,与互补模式相比,开关损耗更低。

第 2 步:在闭环中,将电机速度设置为所需的工作负载速度区域。设置超前角极性 [LD\_ANGLE\_POLARITY], 并 在两个方向上调整超前角 [LD\_ANGLE],直到达到最小电机相电流。

注意:更有效的超前角值随速度和扭矩的变化而变化。在整个速度-负载曲线操作范围内,不需要相同的超前角来 实现出色效率。

#### **4.3.13** 限制和调节电源

MCT8315A 提供了限制和调节电源的选项。此功能可用于电池供电的电机驱动器应用,例如无绳吸尘器、电动工 具等。

请按照以下步骤限制电源。在此模式下,电源仅限于参考功率,不主动调节。

第1步: 将 CONST\_POWER\_MODE 配置为 "Power limit control"。

第 2 步: 配置 MAX\_POWER。这将设置 MCT8315A 在 100% 占空比命令下可以从直流输入电源获取的最大功 率。

第3步:配置 CONST\_POWER\_LIMIT\_HYST。这将设置功率参考的滞后带。例如,如果将 MAX\_POWER 设置 为 25W,器件在 100%占空比命令下消耗 25W 电源,并且将 CONST\_POWER\_LIMIT\_HYST 设置为 5%,那 么,输入功率在 95% 速度命令下仍将限制为 25W。

可在速度围绕 MAX\_POWER 振荡的应用中配置 CONST\_POWER\_LIMIT\_HYST。如果出现速度振荡,建议增加 CONST\_POWER\_LIMIT\_HYST。

第 4 步: MCT8315A 使用与速度环路模式相同的 PI 控制器参数。Kp 和 Ki 系数通过 SPD\_POWER\_KP 和 SPD\_POWER\_KI 进行配置。调优 SPD\_POWER\_KP and SPD\_POWER\_KI 是试验性的。建议手动调优这两个 参数,直到获得所需的结果。

请按照以下步骤调节电源。在此模式下,始终会主动调节电源。

第1步: 将 CLOSED LOOP MODE 配置为 "Power loop"。

第2步: 将 CONST\_POWER\_MODE 配置为 "Closed loop power control"。

第 3 步:配置 MAX\_POWER。这将设置 MCT8315A 在 100% 占空比命令下可以从直流输入电源获取的最大功 率。

例如,如果 MAX\_POWER 配置为 25W,MCT8315A 将在 50% 占空比命令下从电源消耗 12.5W。

第 4 步: MCT8315A 使用与速度环路模式相同的 PI 控制器参数。Kp 和 Ki 系数通过 SPD\_POWER\_KP 和 SPD\_POWER\_KI 进行配置。调优 SPD\_POWER\_KP and SPD\_POWER\_KI 是试验性的。建议手动调优这两个 参数,直到获得所需的结果。

### 重要声明和免责声明

TI"按原样"提供技术和可靠性数据(包括数据表)、设计资源(包括参考设计)、应用或其他设计建议、网络工具、安全信息和其他资源, 不保证没有瑕疵且不做出任何明示或暗示的担保,包括但不限于对适销性、某特定用途方面的适用性或不侵犯任何第三方知识产权的暗示担 保。

这些资源可供使用 TI 产品进行设计的熟练开发人员使用。您将自行承担以下全部责任:(1) 针对您的应用选择合适的 TI 产品,(2) 设计、验 证并测试您的应用,(3) 确保您的应用满足相应标准以及任何其他功能安全、信息安全、监管或其他要求。

这些资源如有变更,恕不另行通知。TI 授权您仅可将这些资源用于研发本资源所述的 TI 产品的应用。严禁对这些资源进行其他复制或展示。 您无权使用任何其他 TI 知识产权或任何第三方知识产权。您应全额赔偿因在这些资源的使用中对 TI 及其代表造成的任何索赔、损害、成 本、损失和债务,TI 对此概不负责。

TI 提供的产品受 TI [的销售条款或](https://www.ti.com.cn/zh-cn/legal/terms-conditions/terms-of-sale.html) [ti.com](https://www.ti.com) 上其他适用条款/TI 产品随附的其他适用条款的约束。TI 提供这些资源并不会扩展或以其他方式更改 TI 针对 TI 产品发布的适用的担保或担保免责声明。

TI 反对并拒绝您可能提出的任何其他或不同的条款。

邮寄地址:Texas Instruments, Post Office Box 655303, Dallas, Texas 75265 Copyright © 2023,德州仪器 (TI) 公司